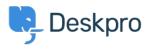

Γνωσιακή βάση > Deskpro Legacy > Generating a server report file

## Generating a server report file

Ben Henley - 2018-08-06 - Σχόλια (0) - Deskpro Legacy

## **Question:**

I've been asked to provide the server report file for my Deskpro On-Premise installation. How do I do that?

## **Answer:**

In the admin interface, go to **Server > Report File**, and click the **Generate Report File** button.

| Admin Dashboard     |                                                                                                    |
|---------------------|----------------------------------------------------------------------------------------------------|
| © Setup             | Report File                                                                                                    |
| Agents              | If you are having problems with your helpdesk, a Deskpro support agent may ask you to generate and submit this Report File.                                                                                    |
| Tickets             | Your Report File includes information about your server like PHP and MySQL configuration, and information about your helpdesk like settings and error logs. This information is useful in diagnosing problems. |
| Emails 7            | ig include results from a File Integrity check as well                                                                                                    |
| 쓸 CRM ·             |                                                                                                    |
| O User Interface    | ▲ Generate Report File                                                                                                    |
| Se Chat             |                                                                                                    |
| € Voice             |                                                                                                    |
| & Apps              |                                                                                                    |
| ⊘ Tasks             |                                                                                                    |
| Server 4            |                                                                                                    |
| Server Settings     |                                                                                                    |
| Q, ElasticSearch    |                                                                                                    |
| Realtime Events     |                                                                                                    |
| 📥 Report File       |                                                                                                    |
| Server Requirements |                                                                                                    |
| U File Check        |                                                                                                    |
| 🍰 File Uploads      |                                                                                                    |
| O Scheduled Tasks   |                                                                                                    |
| PHP Info            |                                                                                                    |
| MySQL Info          |                                                                                                    |
| ! Error Logs        |                                                                                                    |
| ! Incidents         |                                                                                                    |
| ⊘ Jobs              |                                                                                                    |
| Dev                 |                                                                                                    |

Wait until the report is generated, then click the **Download Report File** button.

| Report File                            |  |
|----------------------------------------|--|
| Your report file is ready to download. |  |
| Download Report File                   |  |
|                                        |  |

You will get a file called *deskpro-report.zip*. Sending this to us helps us diagnose server problems.